## **Inhaltsverzeichnis**

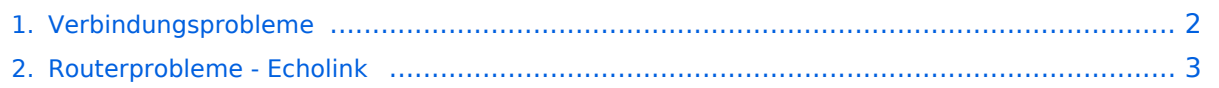

## <span id="page-1-0"></span>**Verbindungsprobleme**

### Echolink \- Probleme bei Nutzung am Smartphone

Gelegentlich bemerkt man, dass ein Verbindungsaufbau vom Smartphone zu einer anderen Echolink Station, meist zu einem Repeater, in einem Timeout endet.

Dies kann sowohl daran liegen, dass am Repeater eine falsche Einstellung (fehlendes Port-Forwarding) vorhanden ist, wie auch, dass das Smartphone eine private Adresse verwendet und die über NAT zugeordnete öffentliche Adresse von einem anderen Endgerät bereits für Echolink verwendet wird. Mitunter lassen sich Probleme durch die Verwendung eines Proxys (siehe Abbildung) lösen.

[Weitere Informationen zu Routing von Echolink.](#page-2-0)

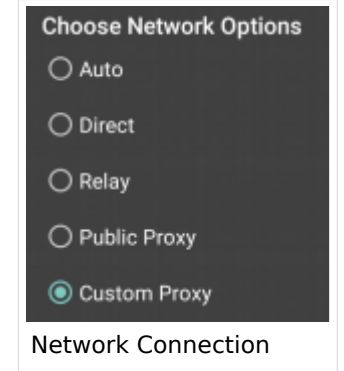

# <span id="page-2-0"></span>**Routerprobleme - Echolink**

## Inhaltsverzeichnis

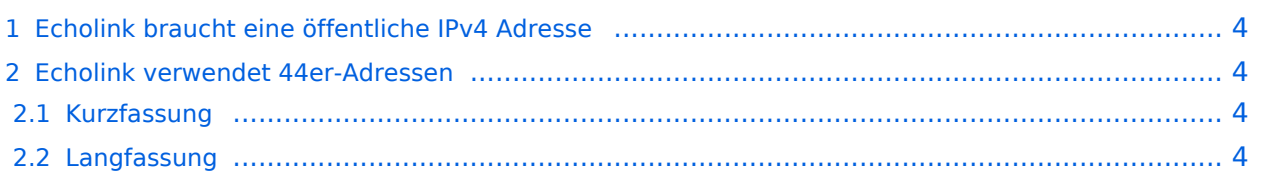

### <span id="page-3-0"></span>Echolink braucht eine öffentliche IPv4 Adresse

Echolink unterstützt nur öffentliche IPv4-Adressen, das Protokoll kommt mit privaten Adressen (wie sie heute in LANs üblich sind) nicht zurecht. Soll im LAN trotzdem Echolink verwendet werden, ist es notwendig im Router eine Portweiterleitung für die UDP-Port 5198 und 5199 und für den TCP-Port 5200 einzurichten. Wird der Anschluss mit cgNAT betrieben (oft bei mobilen Anschlüssen der Fall), dann ist die Verwendung von Echolink nicht möglich.

#### <span id="page-3-1"></span>Echolink verwendet 44er-Adressen

#### <span id="page-3-2"></span>Kurzfassung

Damit Echolink funktioniert, muss der Adressbereich 44.137.75.0/24 ins Internet geroutet werden.

#### <span id="page-3-3"></span>Langfassung

Wer sowohl das Internet wie auch Hamnet nutzen möchte, routet 44er-Adressen ins Hamnet. Seitdem ein Teil des 44-er Netzes an Amazon verkauft wurde, lautet der dazu notwendig Routing-Eintrag für Hamnet:

- $\bullet$  44.0.0.0/9
- $\bullet$  44.128.0.0/10

Wer es ganz genau machen möchte, routet nur die im Hamnet über BGP verbreiteten Routen über das Hamnet.

Doch auch dann funktioniert Echolink nicht.

Der Grund ist, dass der Adressblock [44.137.75.0/24](https://hamnetdb.net/?q=44.137.75.0/24) im Hamnet existiert, sogar über BGP verbreitet wird. Der Adressbereich ist auch tatsächlich über Hamnet erreichbar. Doch er ist auch im Internet erreichbar.

Und so schlägt dann eine ankommende Verbindung fehl:

- Der Echolink-Client registriert sich über das Internet auf servers.echolink.org
- Eine ankommende Verbindung wird aus dem Internet kommend über eine Adresse aus 44.137.75.0/24 signalisiert
- Der Client antwortet auf diese Adresse, sendet die Antwort aber nicht über das Internet, sondern über Hamnet
- Der Proxy unter 44.137.75.0/24 sieht eine Antwort, jedoch ist die Quell-Adresse eine unbekannte 44-er-Adresse
- Der Proxy verwirft die Antwort, weil er nie zu dieser Adresse eine Verbindung aufgebaut hat.
- Die Verbindung schlägt damit fehlt.

Die Lösung des Problems ist, dass der Adress-Bereich 44.137.75.0/24 über das Internet geroutet wird.